Area promozione e coordinamento dello sviluppo economico e sociale

Settore formazione e lavoro

Centralino: 02 7740 1 www.cittametropolitana.mi.it

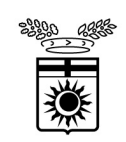

metropolitana di Milano

## **Agevolazioni art 13 lg 68/99** - **Dichiarazione dei costi salariali**

Per ogni lavoratore disabile assunto, il datore di lavoro che ha già presentato richiesta di ammissione dell'agevolazione entro i termini previsti per legge *(20 gennaio dell'anno successivo all'assunzione)*, deve dichiarare on line *(tramite il portale Cob sintesi, nella sezione legge 68/99 Elenco richieste -> Richiesta di Agevolazione)*, i costi salariali effettivamente sostenuti nell'annualità precedente.

La dichiarazione deve avvenire **entro i 60 giorni successivi alla scadenza annuale dalla data di assunzione/trasformazione** *(ad es.: se lavoratore assunto il 27/05/2014, la dichiarazione deve essere presentata entro il 27/07/2015, per l'anno lavorativo dal 27/05/2014 al 27/05/2015).* 

Il periodo di riferimento del costo salariale effettivo è **di 12 MESI,** calcolati a partire dalla data di assunzione o di trasformazione a tempo indeterminato.

Qualora **il rapporto di lavoro sia cessato prima** dei 12 mesi il datore di lavoro dovrà esporre l'importo sostenuto relativo al numero di mesi effettivamente lavorati. L'incentivo sarà riconosciuto se la cessazione del rapporto di lavoro è avvenuta dopo il superamento del periodo di prova.

**Di seguito viene illustrata la procedura da effettuare on line.** 

# **PROCEDURA ON LINE**

**Per poter dichiarare i costi salariali sul sito della Città Metropolitana di Milano è necessario accedere all'applicativo COB con le relative credenziali http://www.provincia.milano.it/lavoro/LOGIN e richiamare la richiesta di ammissione alle agevolazioni art 13 lg 68/99, già presentata dopo l'assunzione del lavoratore.** 

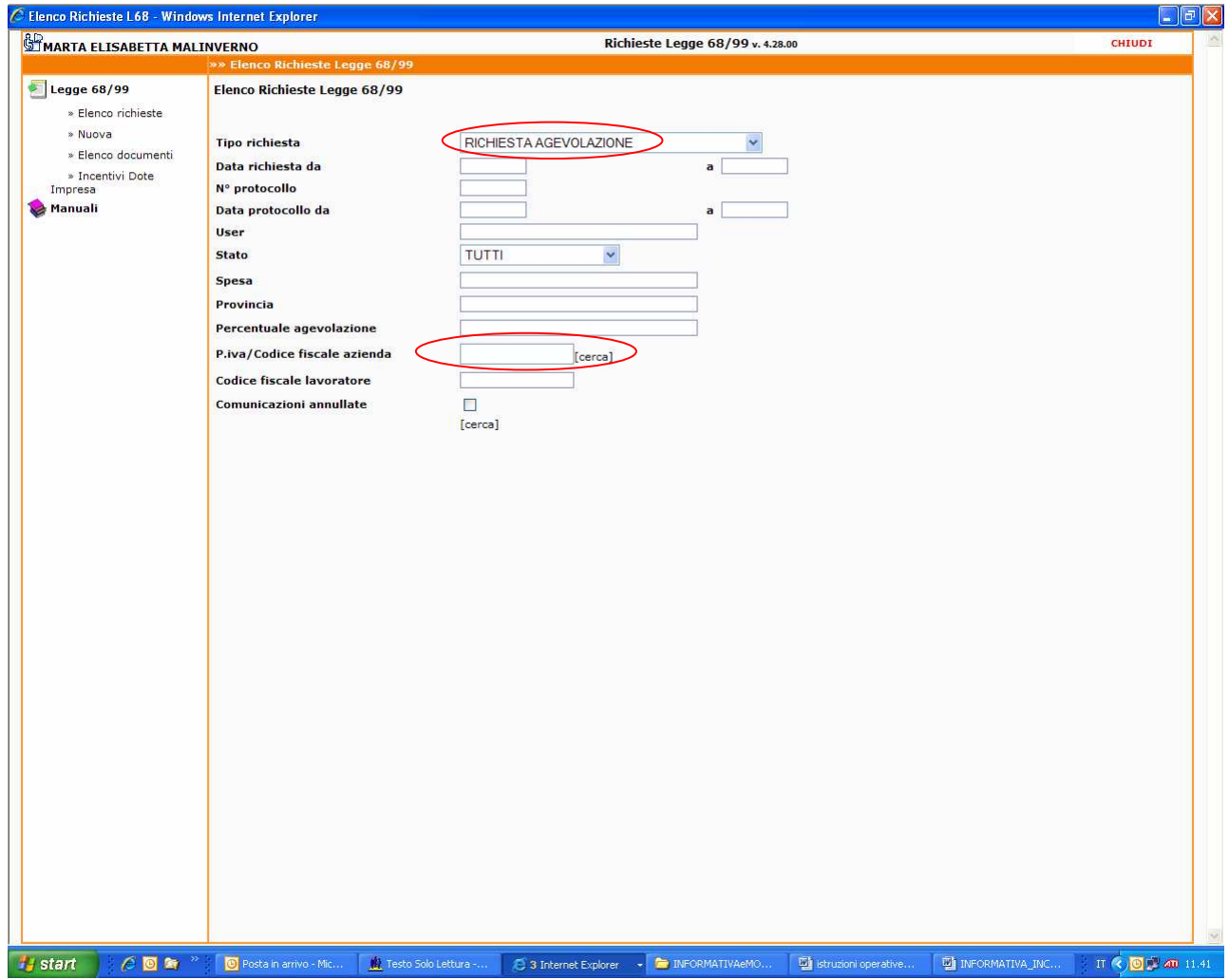

#### **Inserendo il codice fiscale dell'azienda, il sistema carica la richiesta di agevolazione già presentata**

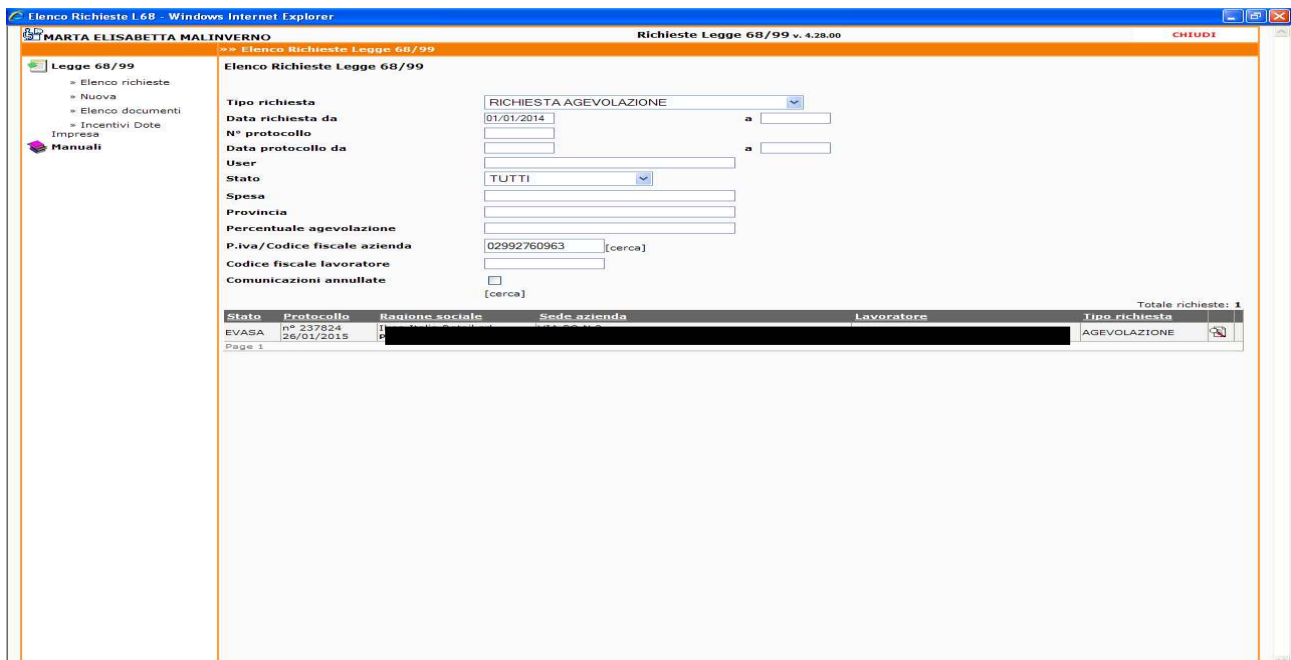

### **Verrà visualizzata la richiesta completa di tutti i dati .**

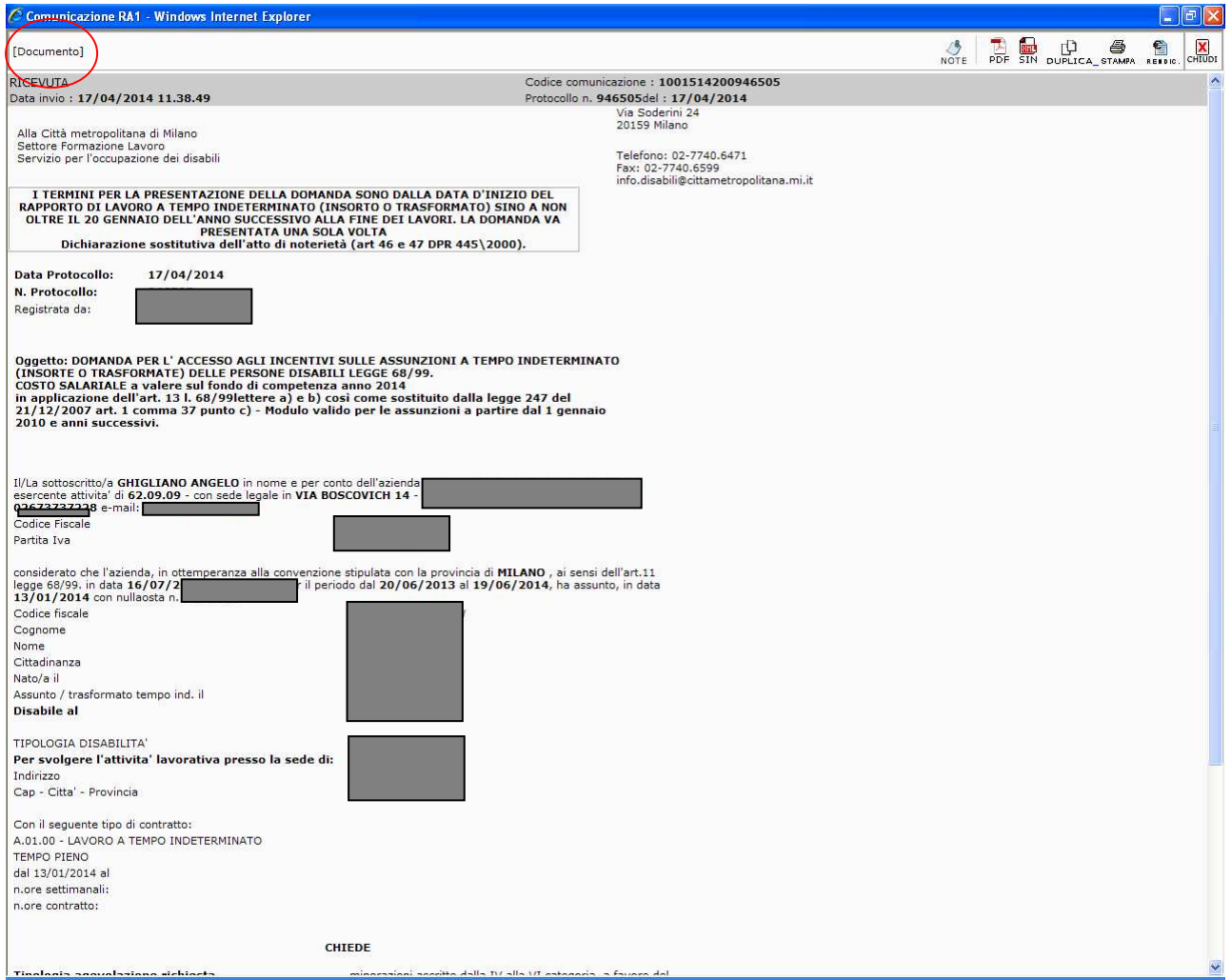

**Cliccando in alto a sinistra "Documento" il sistema carica la lettera di accettazione della richiesta.**

### **Lettera di accettazione della richiesta.**

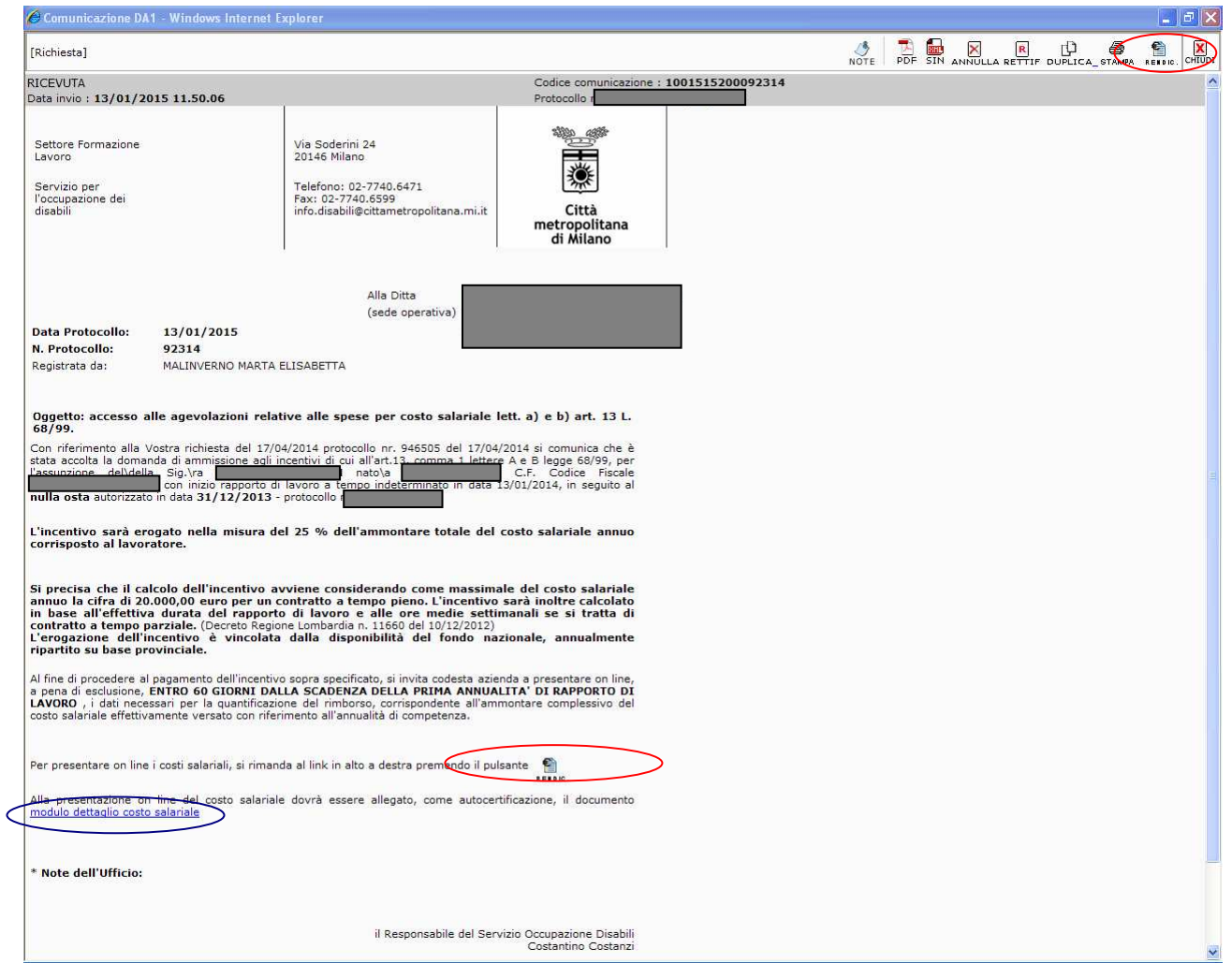

Scaricare il file modulo dettaglio costo salariale (autodichiarazione che sostituisce i prospetti paga mensili ), che dovrà essere compilato in ogni sua parte con tutti i mesi dell'anno, firmato dal legale rappresentante, e allegato nella sezione "allegati" all'interno della rendicontazione.

Cliccando il tasto in alto a destra  $\left(\begin{array}{c} \blacksquare \\ \blacksquare \end{array}\right)$  si apre il link per la dichiarazione dei costi

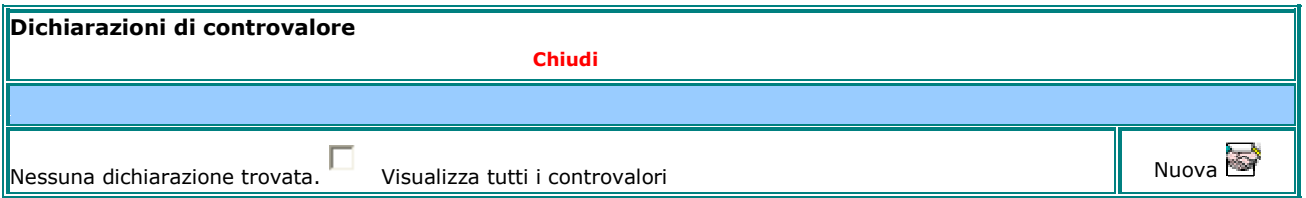

Procedere con la compilazione di tutti i dati relativi: - azienda, - lavoratore, - rapporto di lavoro e costi salariali sostenuti.

Al termine della compilazione allegare il file pdf modulo dettaglio costo salariale e procedere con il salvataggio della dichiarazione.